### Ringa samtal

### $\blacksquare$

Se till att **Samtal** har valts och tryck på **OK** eller den gröna knappen **Samtal** på fjärrkontrollen.

2

Använd **Markör**knapparna på

beskrivningen.

fjärrkontrollen för att välja fältet *Sök eller ring* enligt

### B

Om du vill mata in siffror trycker du på motsvarande knapp på fjärrkontrollen.

För att öppna det virtuella tangentbordet använder

almlu **CISCO** 

du vänster **Markör**-knapp för att gå till fältet **123**. Nu kan du använda tangentbordet och välja tecken. Tryck på **OK** för att välja ett tecken.

Välj det gröna fältet **Samtal** på skärmen eller tryck på den gröna knappen **Samtal** på fjärrkontrollen för att ringa samtalet.

### Ringa samtal från kontaktlistan **Andra skärmens layout**

### $\bullet$

Se till att **Samtal** har valts och tryck på **OK** eller den gröna knappen **Samtal** på fjärrkontrollen.

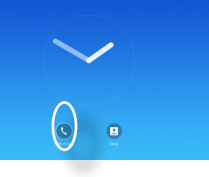

### 2 Använd **Markör**-

knapparna på fjärrkontrollen för att bläddra mellan *Favoriter, Senaste* och *Katalog* och sedan ned i en av listorna.

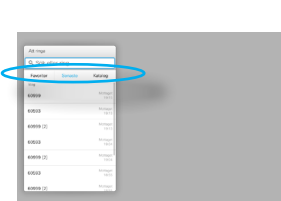

### 8

trycker du på **OK** på fjärrkontrollen för att öppna menyn *Samtal*. Tryck sedan

på den gröna knappen

**Samtal** eller knappen **OK** på fjärrkontrollen för att ringa samtalet.

 $\blacksquare$ 

Gå in på **Layout** (...) i det övre högra hörnet och tryck på **OK på fjärrkontrollen**. Den här ikonen kommer endast att visas när det är relevant.

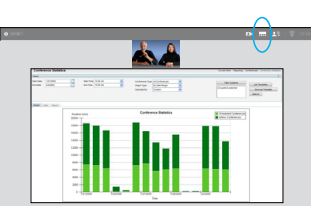

 $\mathbf{Z}$ 

Använd **Pil**-knapparna på fjärrkontrollen för att vågrätt gå till den nya layouten du vill använda, och tryck på **OK**.

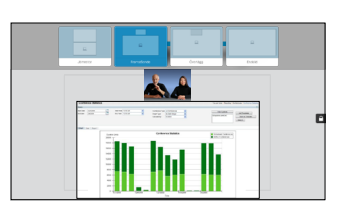

### Ta emot eller avvisa samtal När en post har hittats

Om någon ringer dig kan du acceptera, avvisa eller ignorera samtalet. Om du avvisar samtalet skickas information om att du är upptagen till personen som ringer. Du kan även använda knapparna på fjärrkontrollen direkt.

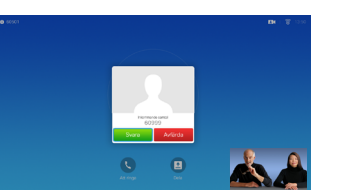

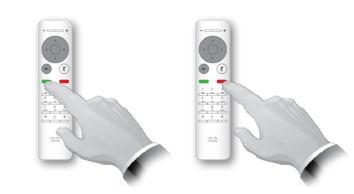

CE8.0 Cisco TelePresence SX10, SX20

Använd den här funktionen för att dela innehåll på din PC i ett samtal eller ett utanför ett samtal.

# $\bullet$

Se till att presentationskällan är ansluten och påslagen. Välj *Dela* och tryck på **OK** på fjärrkontrollen.

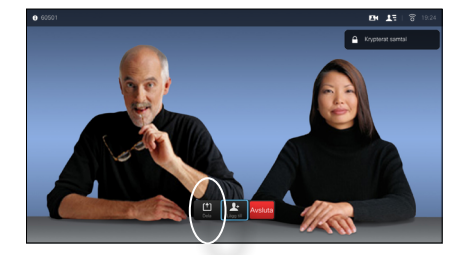

### 2

Välj källan som ska delas och tryck på **OK** på fjärrkontrollen.

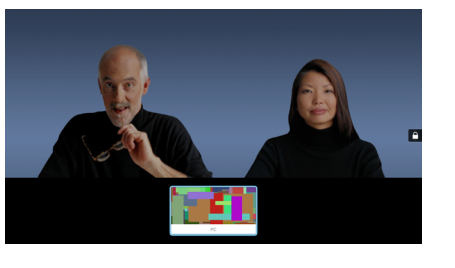

## B

Storleken på det delade innehållet kontrolleras genom fältet *Minimera/ maximera*. Välj det här och tryck på **OK** på fjärrkontrollen om det behövs.

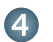

För att sluta dela innehåll väljer du *Sluta dela* och trycker på **OK** på fjärrkontrollen.

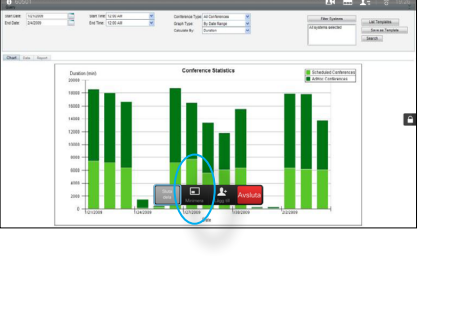

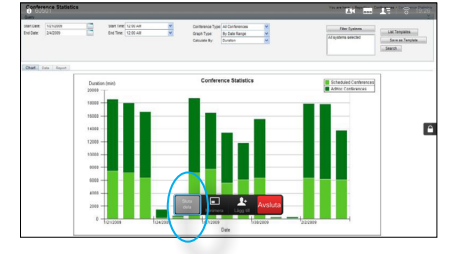

## Innehållsdelning Skärmen och fjärrkontrollen

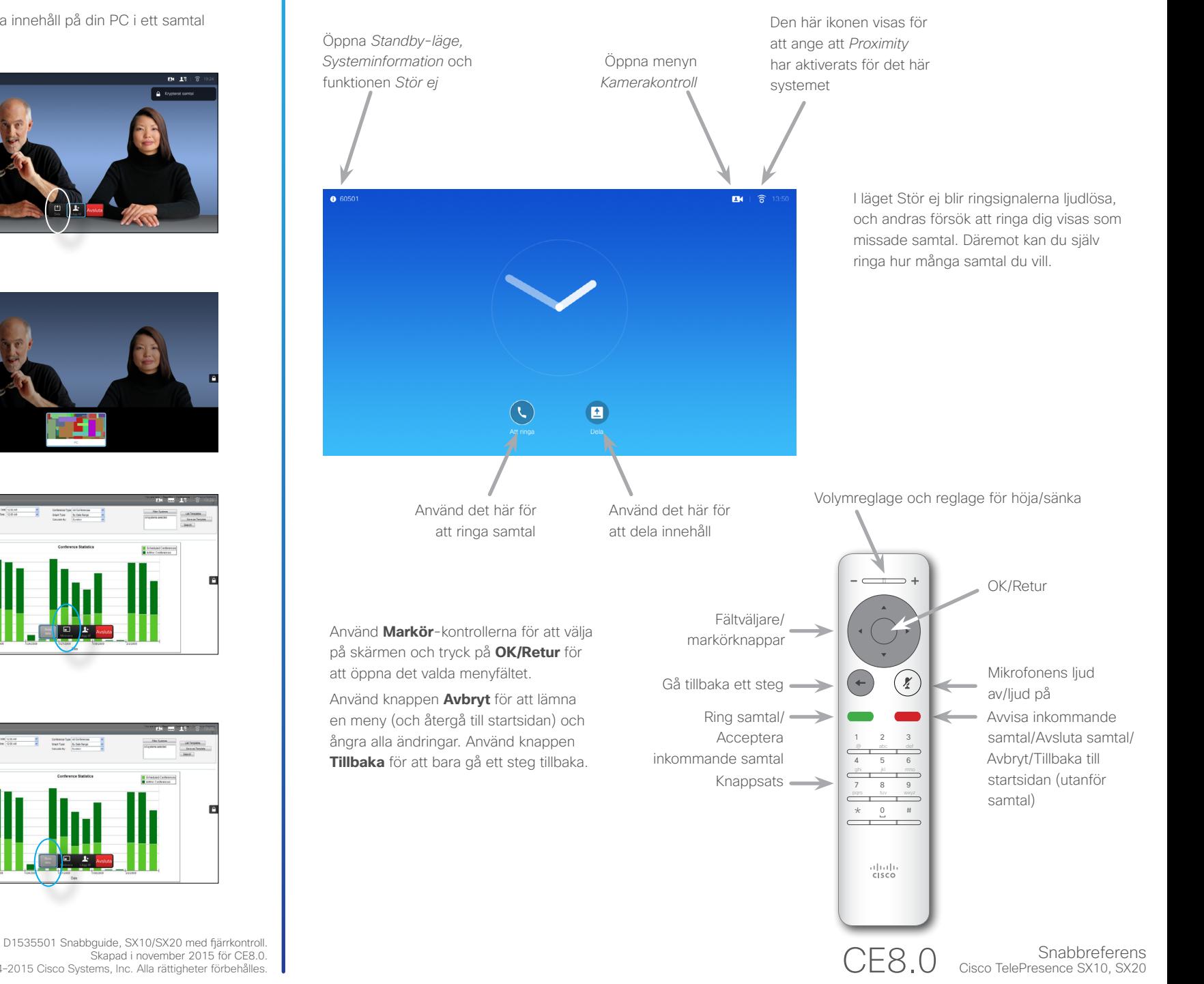

Skapad i november 2015 för CE8.0. Allt innehåll © 2014–2015 Cisco Systems, Inc. Alla rättigheter förbehålles.

almla **CISCO**